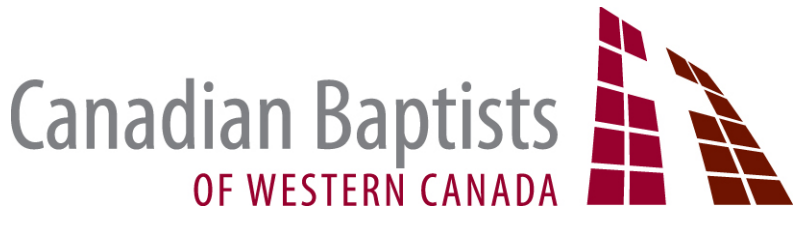

**Voting Instructions for Delegates for Online Assembly** 

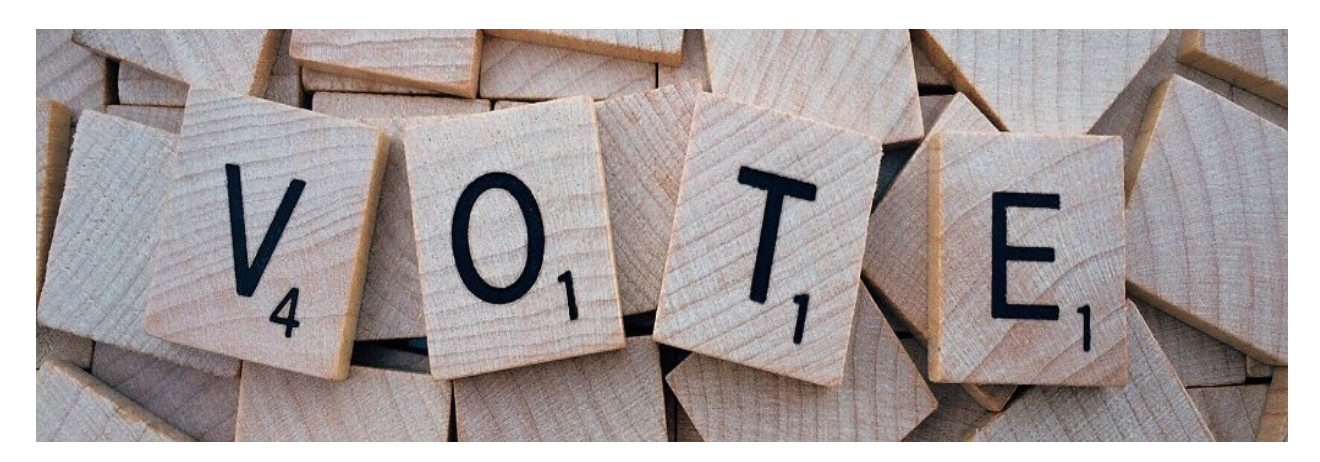

The Online Assembly will be a view-only webinar via Zoom Webinar with interactive poll and chat options during the session. On the morning of May 27, 2021, you will receive instructions and a link to the webinar via the email provided during the registration process. The webinar will go live at 5:00pmPDT and will officially start at 5:30pmPDT. Please ensure high speed internet connectivity and audio capability and note the instructions below for optimum voting experience. Text 778.228.4765 for tech support during the event or use the chat function within the Zoom platform. If you would like to take part in a Test Run, please email [ekitchener@cbwc.ca.](mailto:ekitchener@cbwc.ca)

The zoom web browser client will download automatically when you start or join your first Zoom meeting, and is also available in the **[Appstore](https://apps.apple.com/us/app/id546505307)** or for manual download **[HERE](https://zoom.us/download?zcid=1231)** (click on "Zoom Client for Meetings").

## **\*\* As per covid guidelines, we encourage all delegates and pastors to be on zoom from their own homes or offices to allow for adequate social distancing.**

In the voting process we will be requesting people to move and second motions. Please use the chat function to type in your name and church name and join in the competition to beat another church to the punch.

\*\* please turn off your internet browsers pop-up-blocker prior to logging in to the meeting so that you can view the text of the poll and take part in voting.

## **Individuals:**

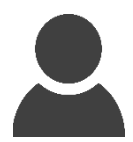

When it comes time to vote, you will see a real-time poll, with the text of the motion that is being voted on, up on the screen.

- Select your response of yes, no, or abstain
- Press "SUBMIT" to give us a real-time result of the poll.
- Once we have received all the votes, you will see a report on your screen stating the final results, and the President will verbally declare the vote as carried if applicable.
- Please note that there will be a brief pause of live-feed-spoken-word after each poll is put on the screen as it takes some time to gather in all the votes. Thank you in advance for your patience.

## **Socially Distanced Groups:**

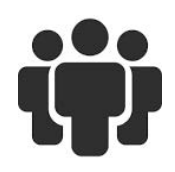

When it comes time to vote, you will see a real-time poll, with the text of the motion that is being voted on, up on the screen.

- Select yes/no/abstain for each member present (If you are gathered with more than 4 voting participants, please use the chat function to send in your number of yes/no/abstain and your church name).
- Press "SUBMIT" to give us a real-time result of the poll
- Once we have received all the votes, you will see a report on your screen stating the final results and the President will verbally declare the vote as carried if applicable.
- Please note that there will be a brief pause of live-feed-spoken-word after each poll is put on the screen as it takes some time to gather in all the votes. Thank you in advance for your patience.